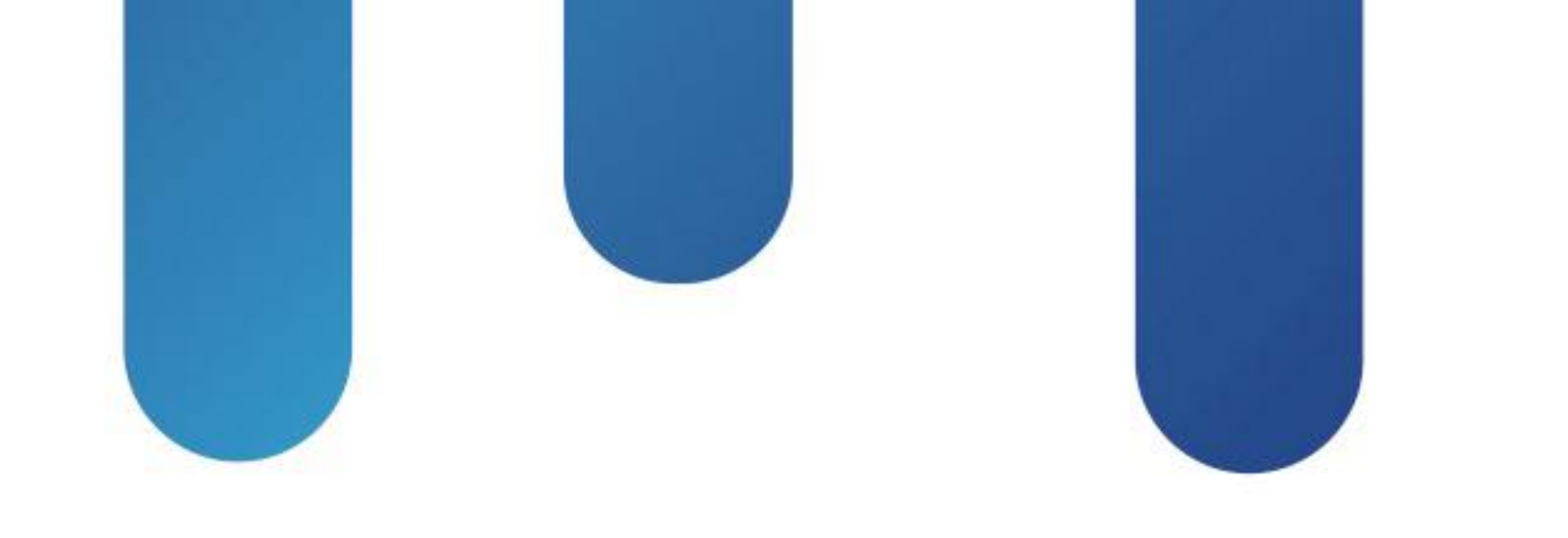

# What You Make Possible

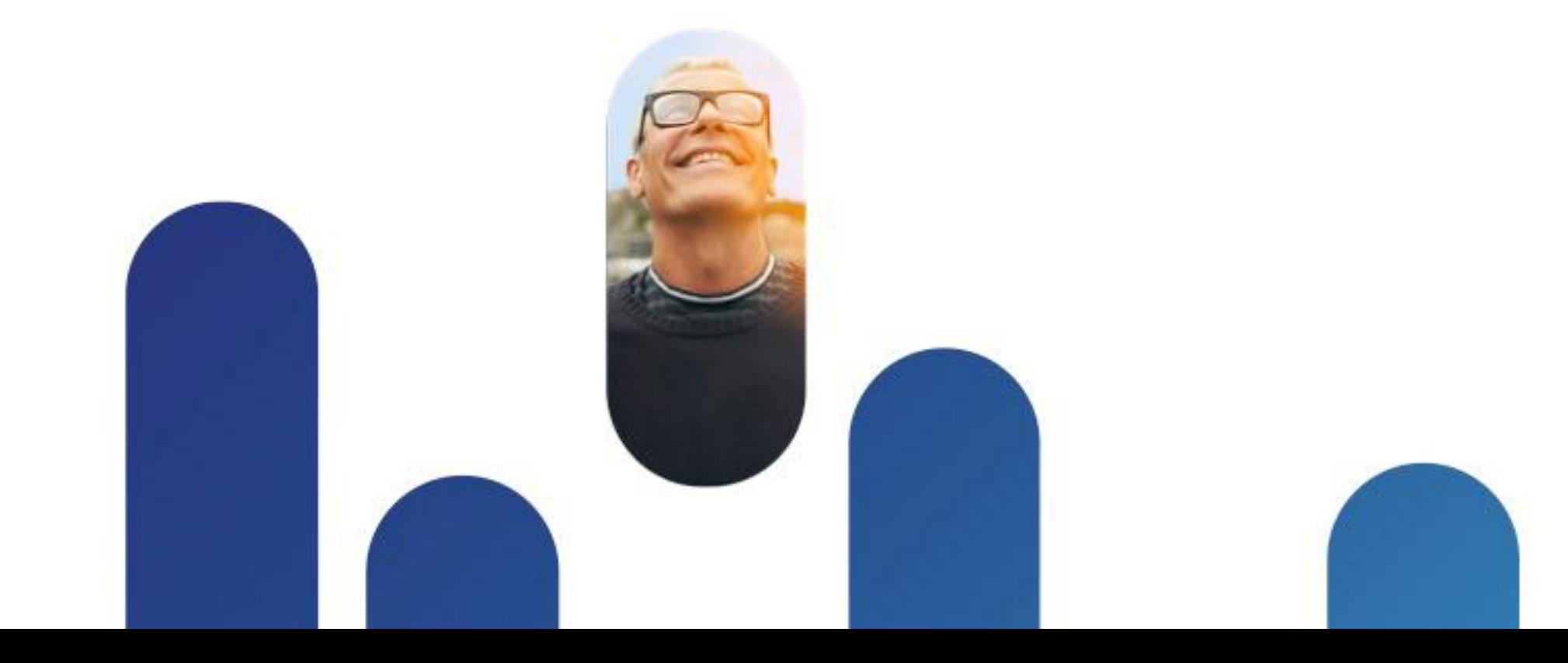

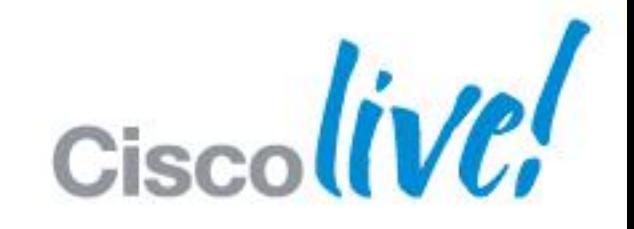

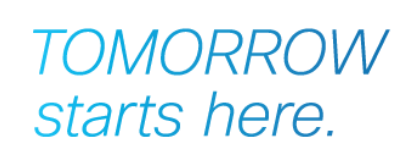

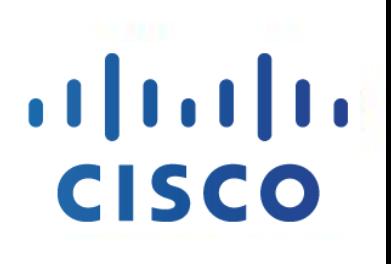

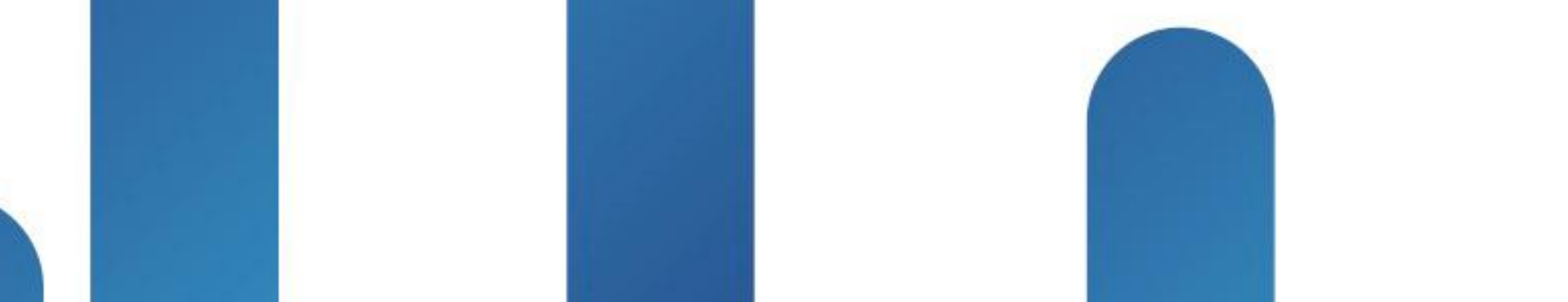

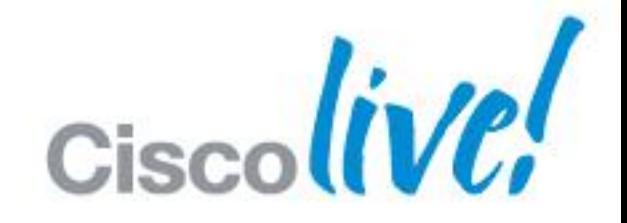

#### **TOMORROW** starts here.

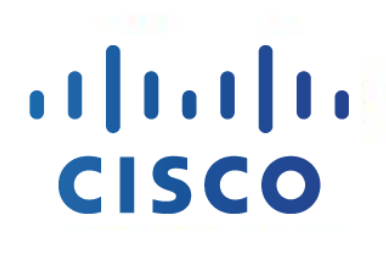

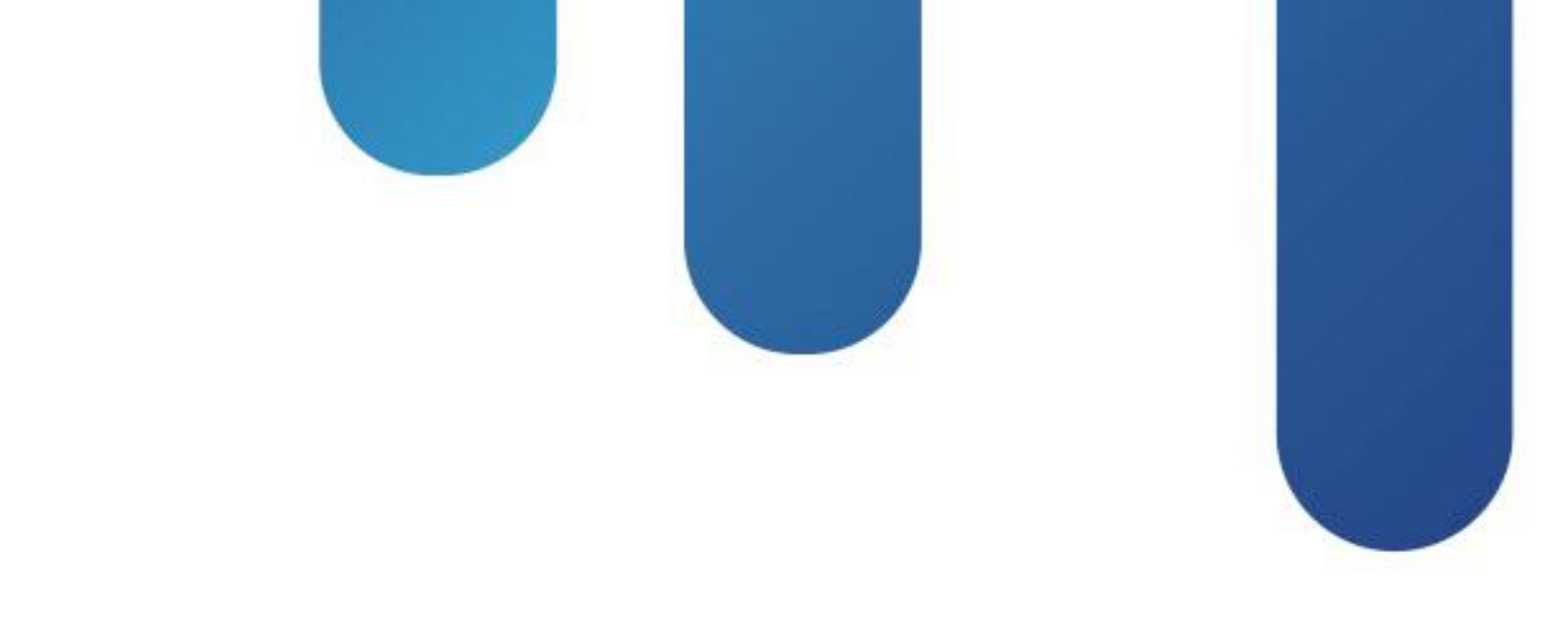

## UCS Management Architecture – Deep Dive BRKCOM-2001

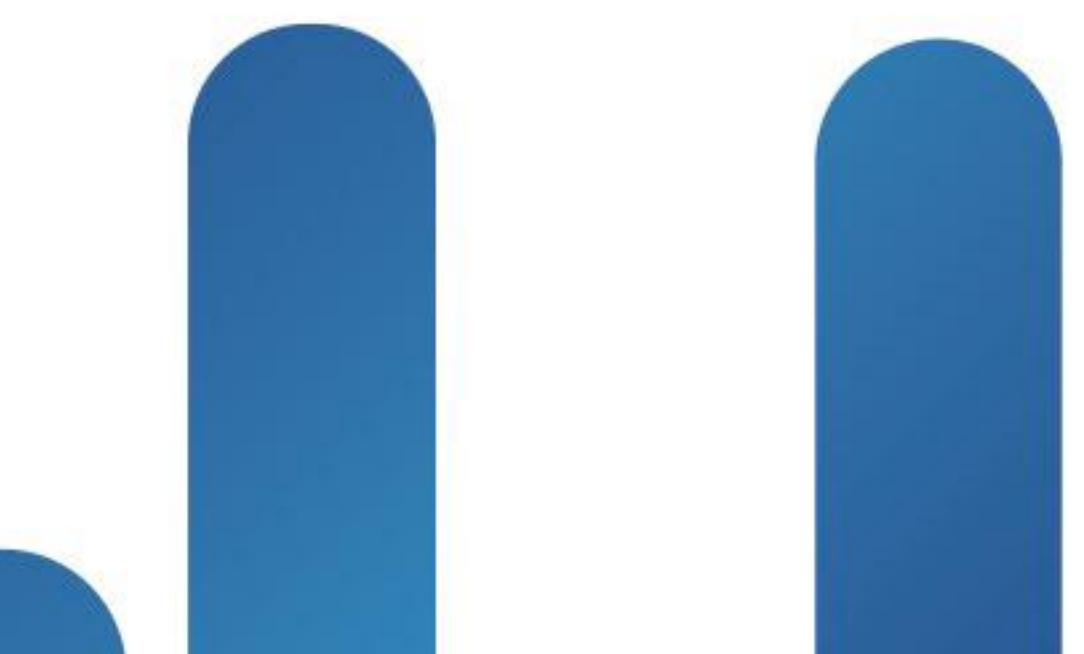

#### **Agenda**

- **Introductions**
- **UCS Architecture, Innovations, Topology**
- **Physical Building Blocks**
- **Logical Building Blocks**
- **Typical Use Cases (Live UCS Demo)**
- **Programmable Infrastructure**
- **Model Driven Management**

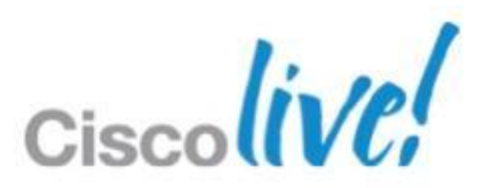

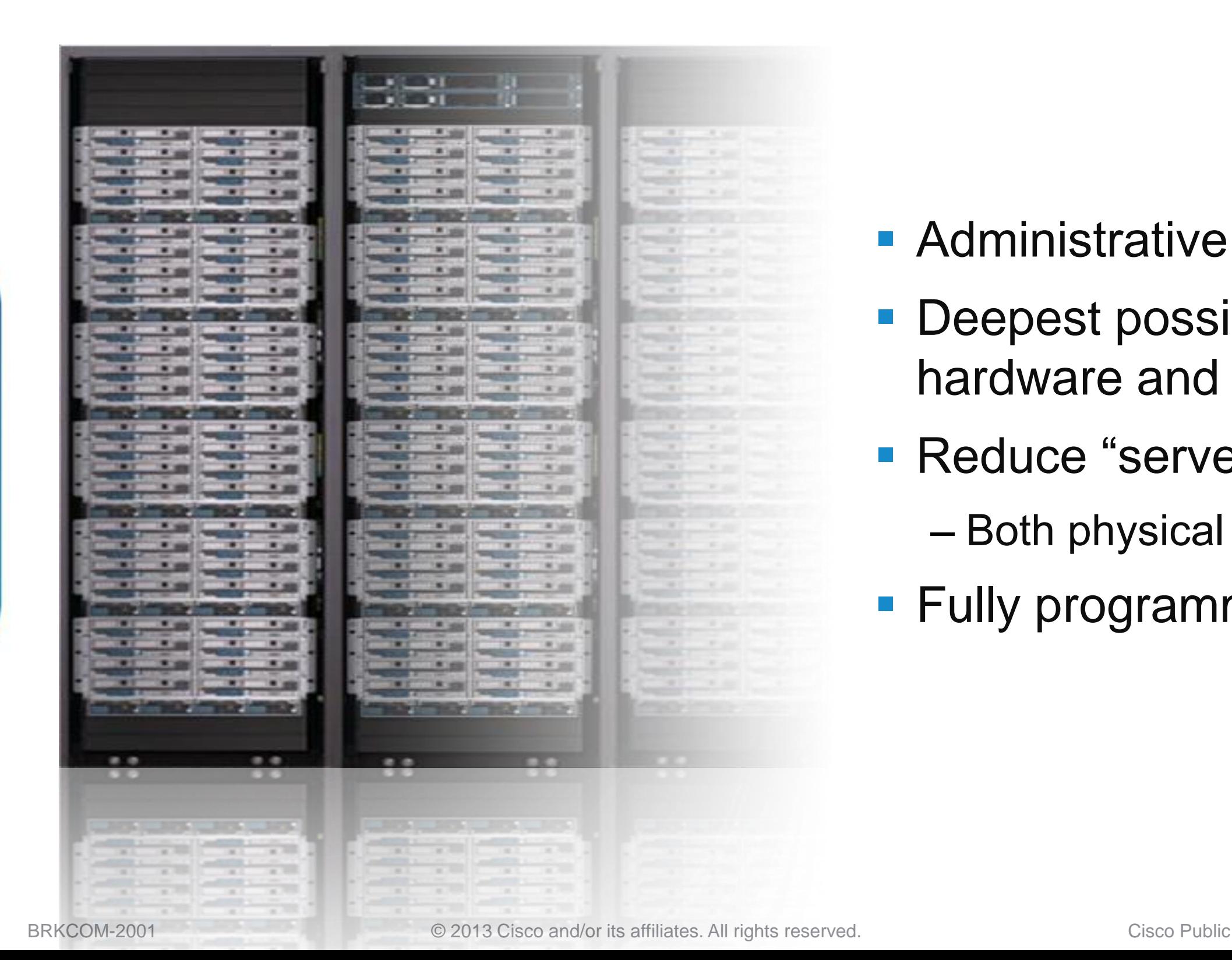

- **Administrative "Leverage"**
- 
- -
- **Fully programmable**

#### **UCS Architectural Goals**

### **• Deepest possible abstraction of** hardware and connectivity **Reduce "server" provisioning time** ‒ Both physical and "logical" servers

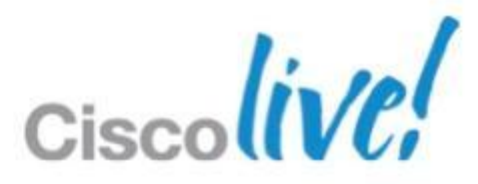

## **Cisco Key Innovations**

- **Unified Fabric**
- **FEX-Link**
	- **Fabric Extender**
	- **Adapter-FEX**
	- **VM-FEX (aka "VN-Link", "VN-Tag")**
- **Virtualised Adapter**
- **Extended Memory**
- **Unified Management**

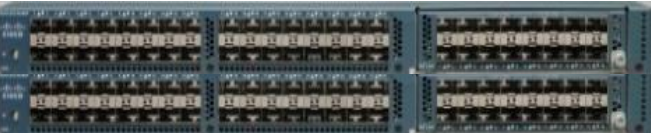

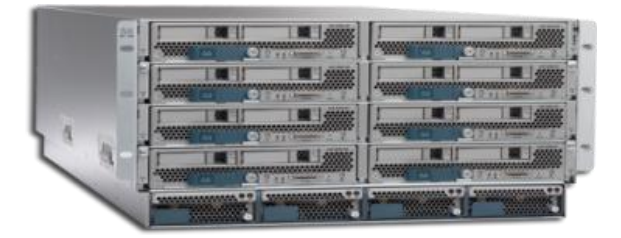

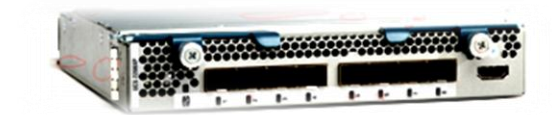

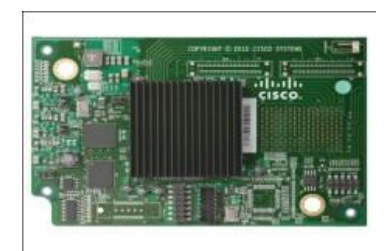

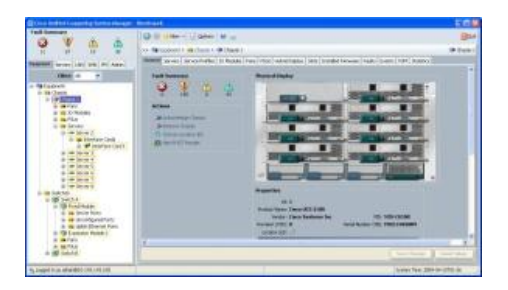

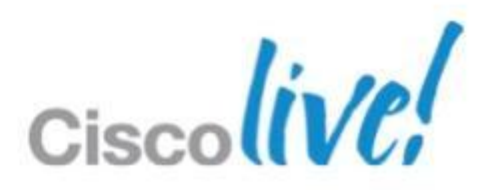

## **Unified Computing System (UCS)**

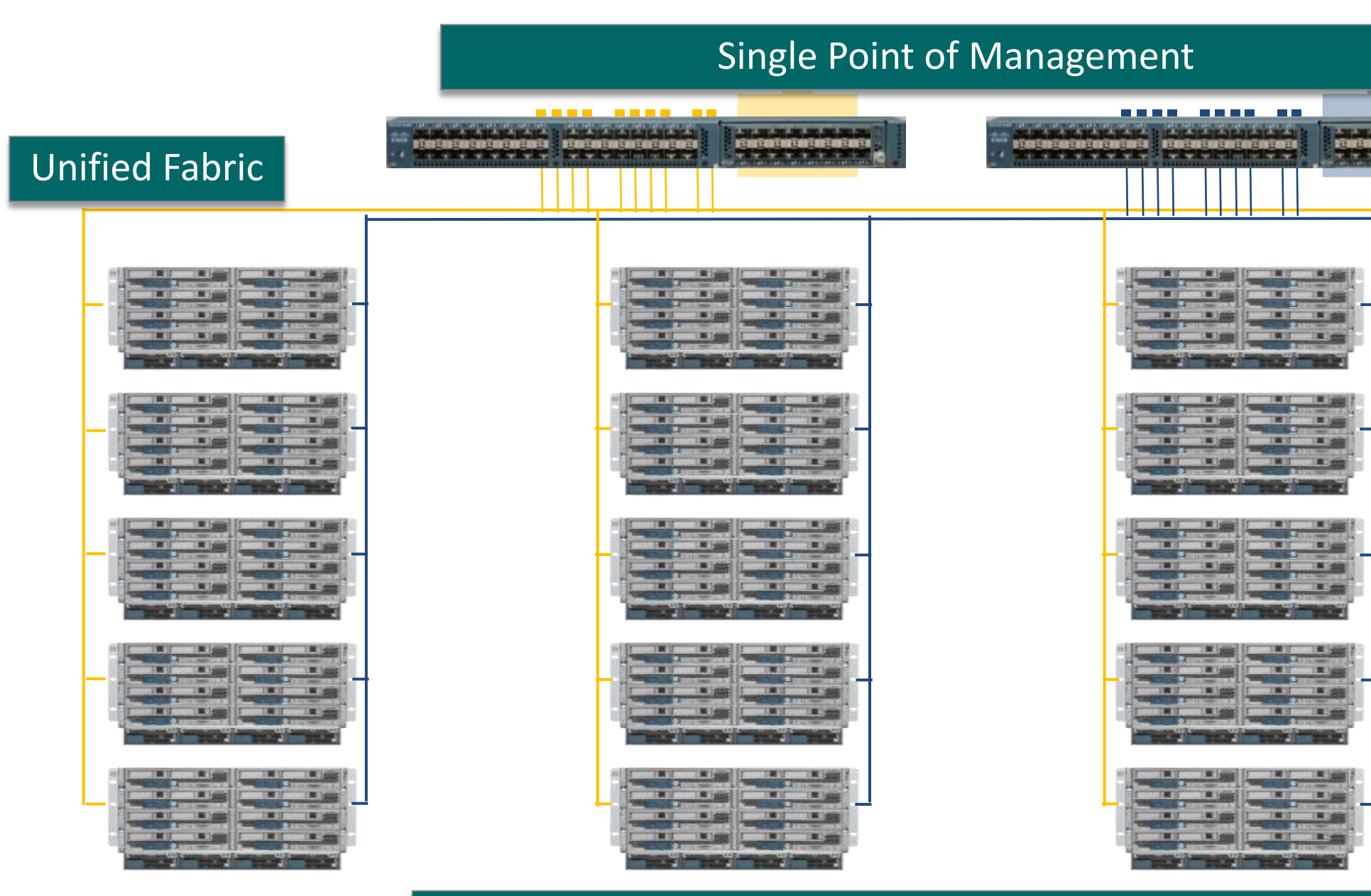

#### Stateless Servers with Virtualised Adapters

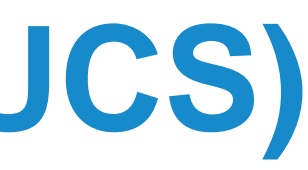

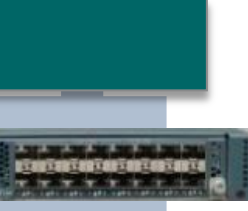

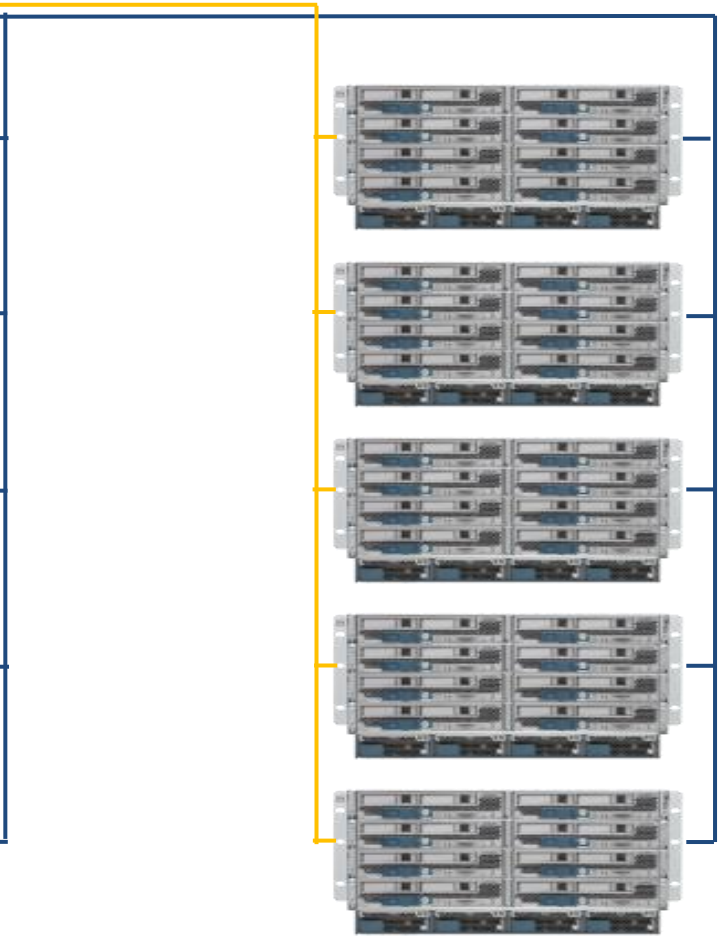

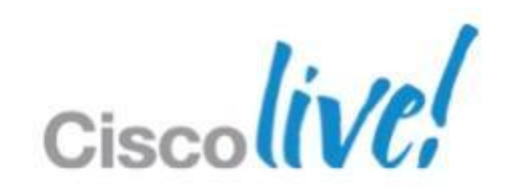

#### **UCS Connectivity**

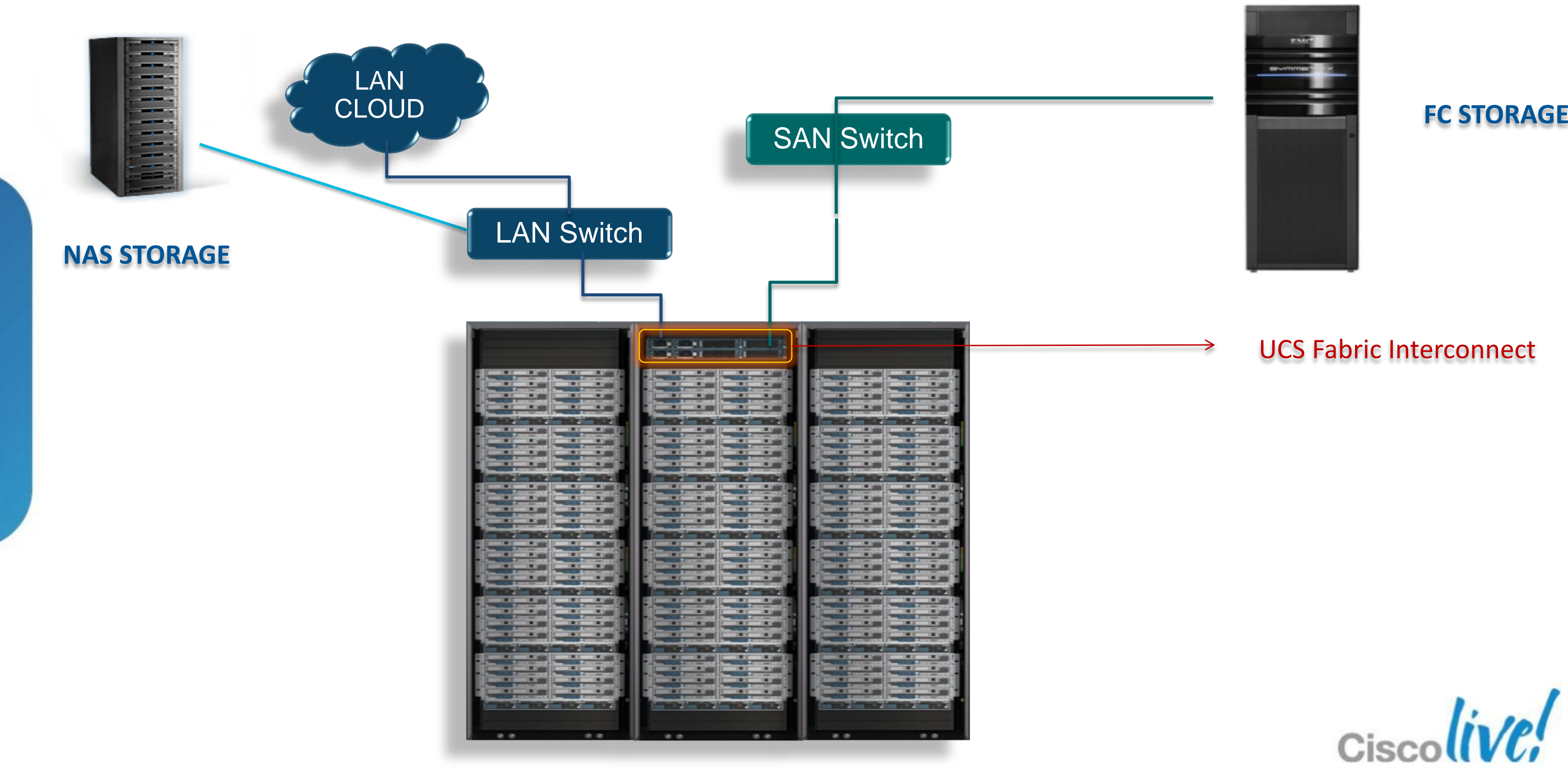

BRKCOM-2001 Cisco COM-2001 Cisco 2013 Cisco and/or its affiliates. All rights reserved. Cisco Public

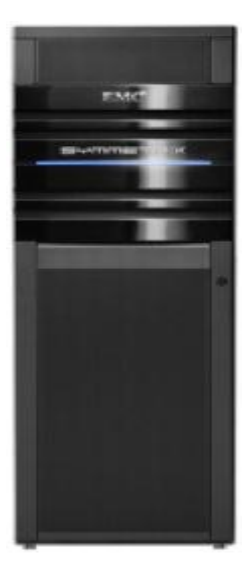

#### UCS Fabric Interconnect

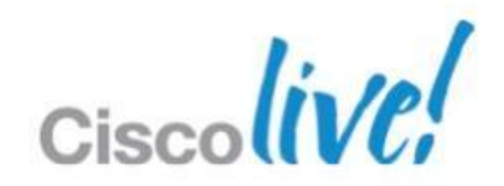

## **4 Deployments of Cisco's FEX Technology**

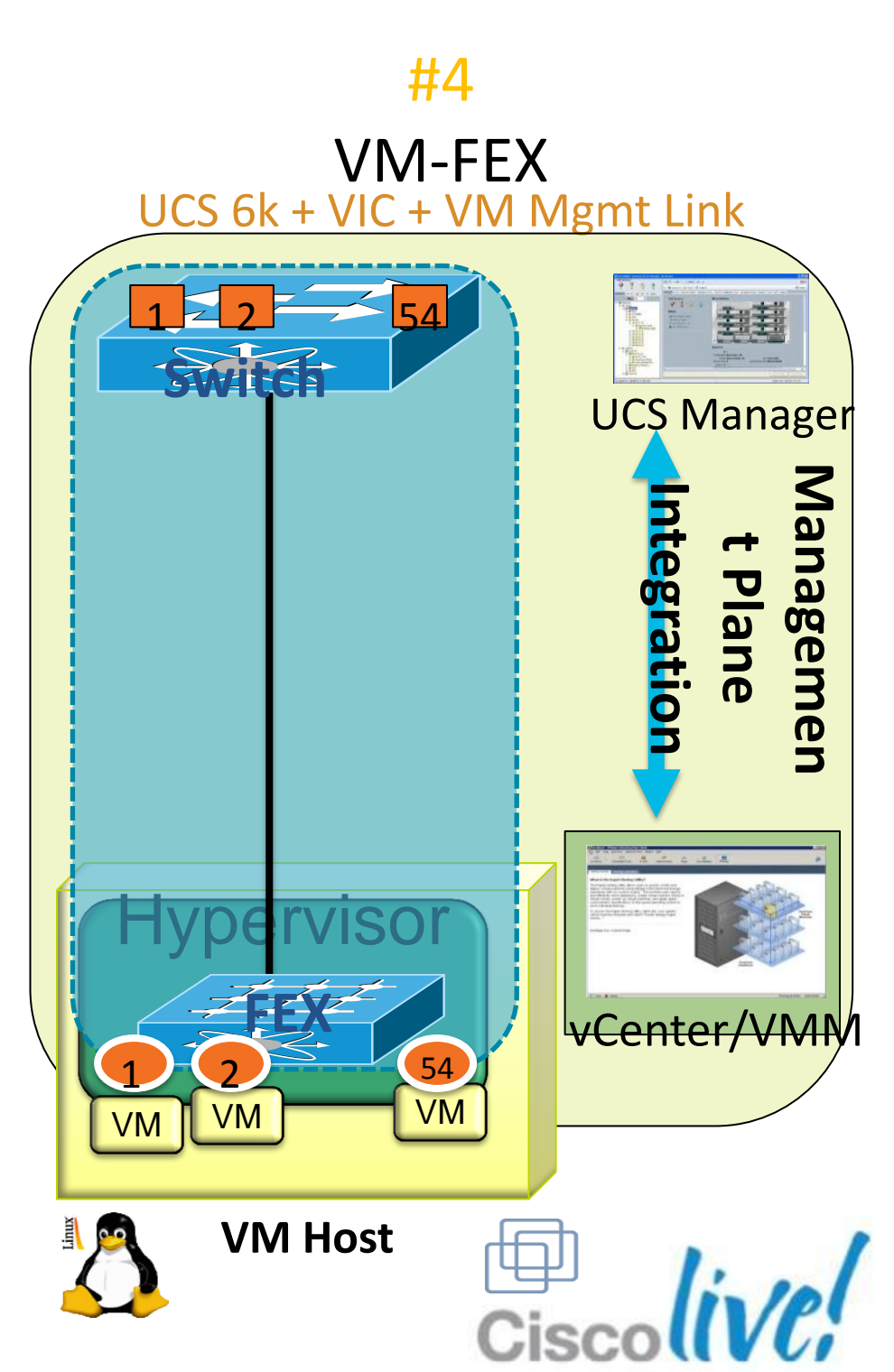

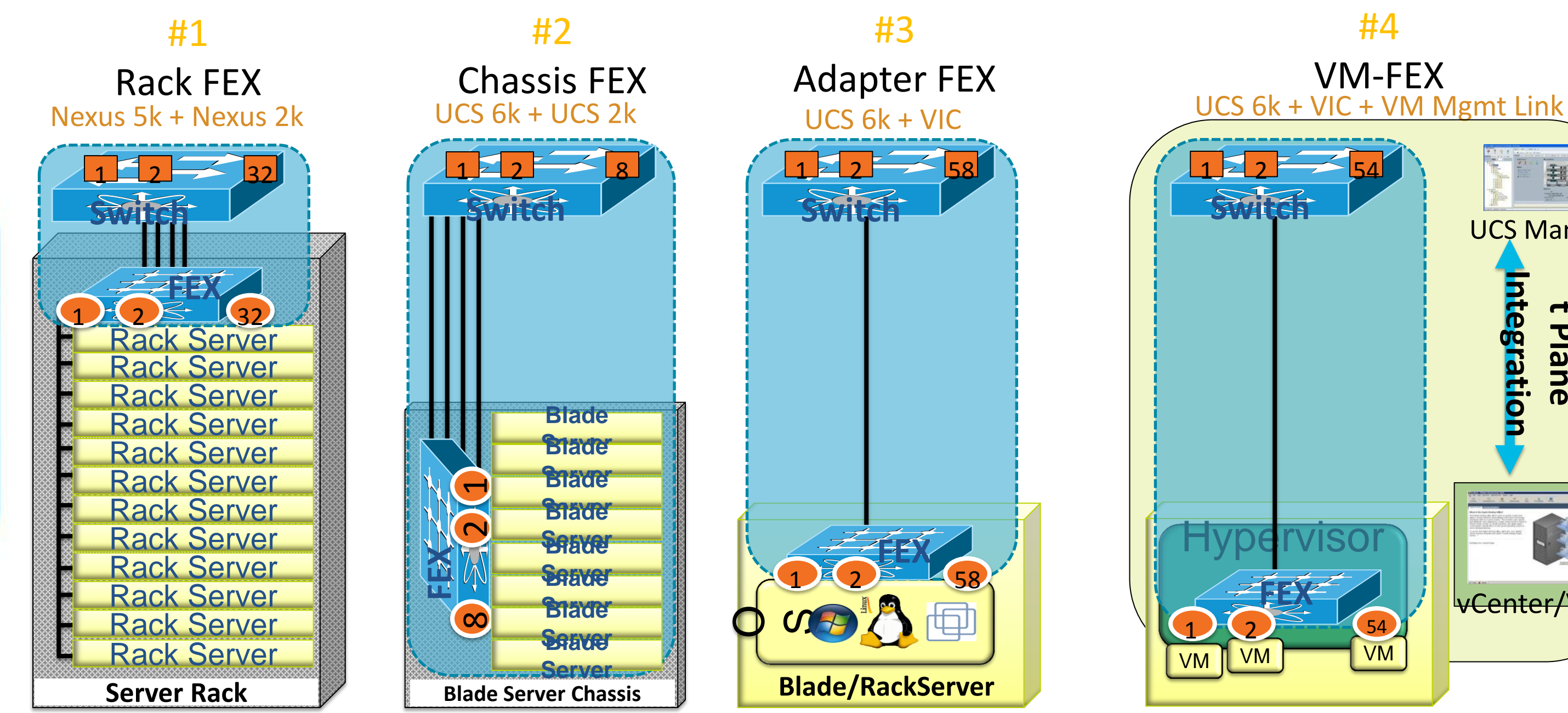

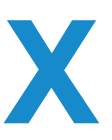

**UCS Manager** Embedded– manages entire system

**UCS Fabric Interconnect** 48 or 96 Port 10Gb FCoE with Unified Ports

**UCS Fabric Extender** Remote line card 4 x 10GE or 8 x 10GE

**UCS Blade Server Chassis** Flexible bay configurations

**UCS Server** Industry-standard architecture Blade and rack-mount, 2 and 4 socket

**UCS Virtual Adapters** Choice of multiple adapters

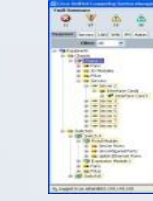

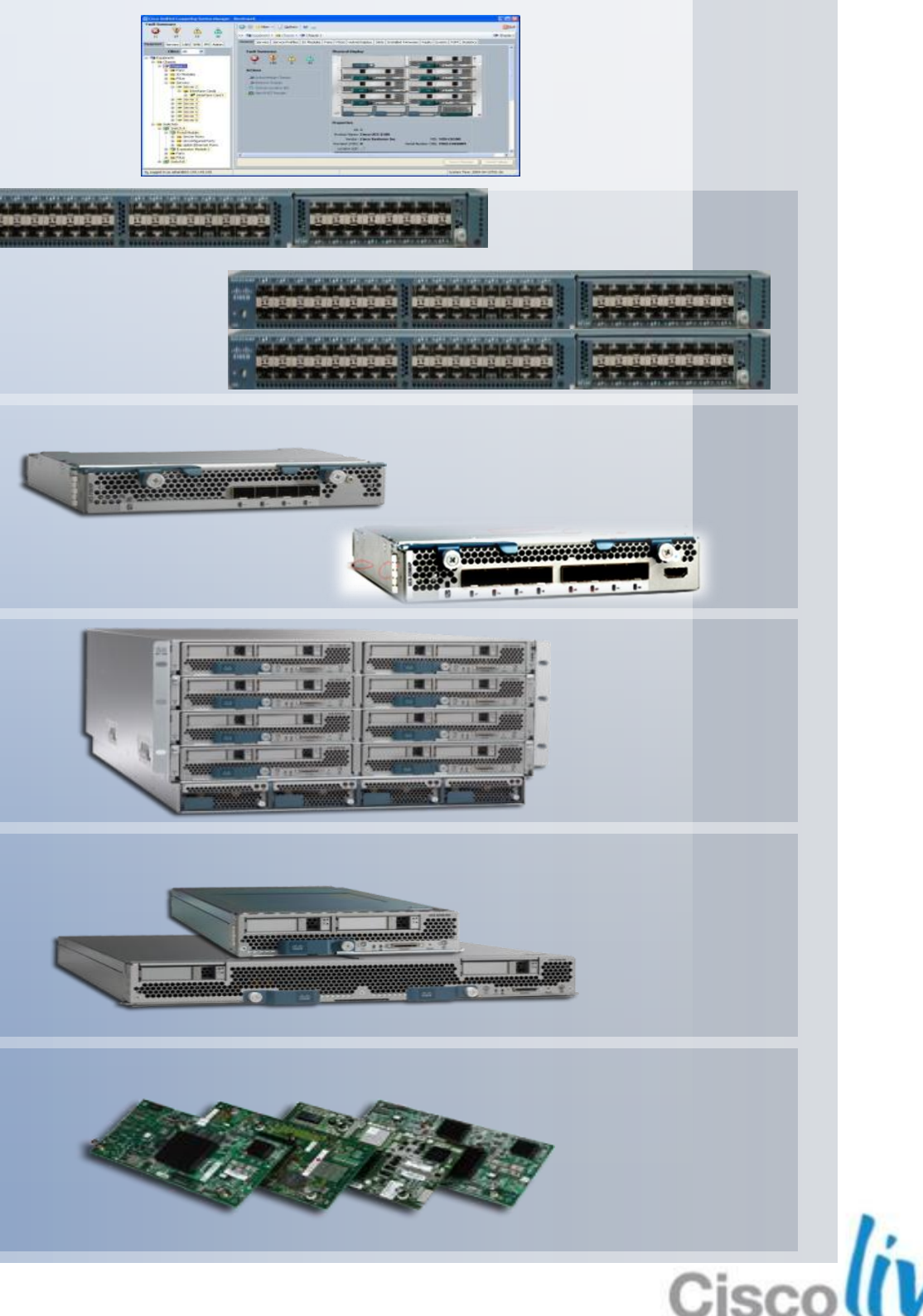

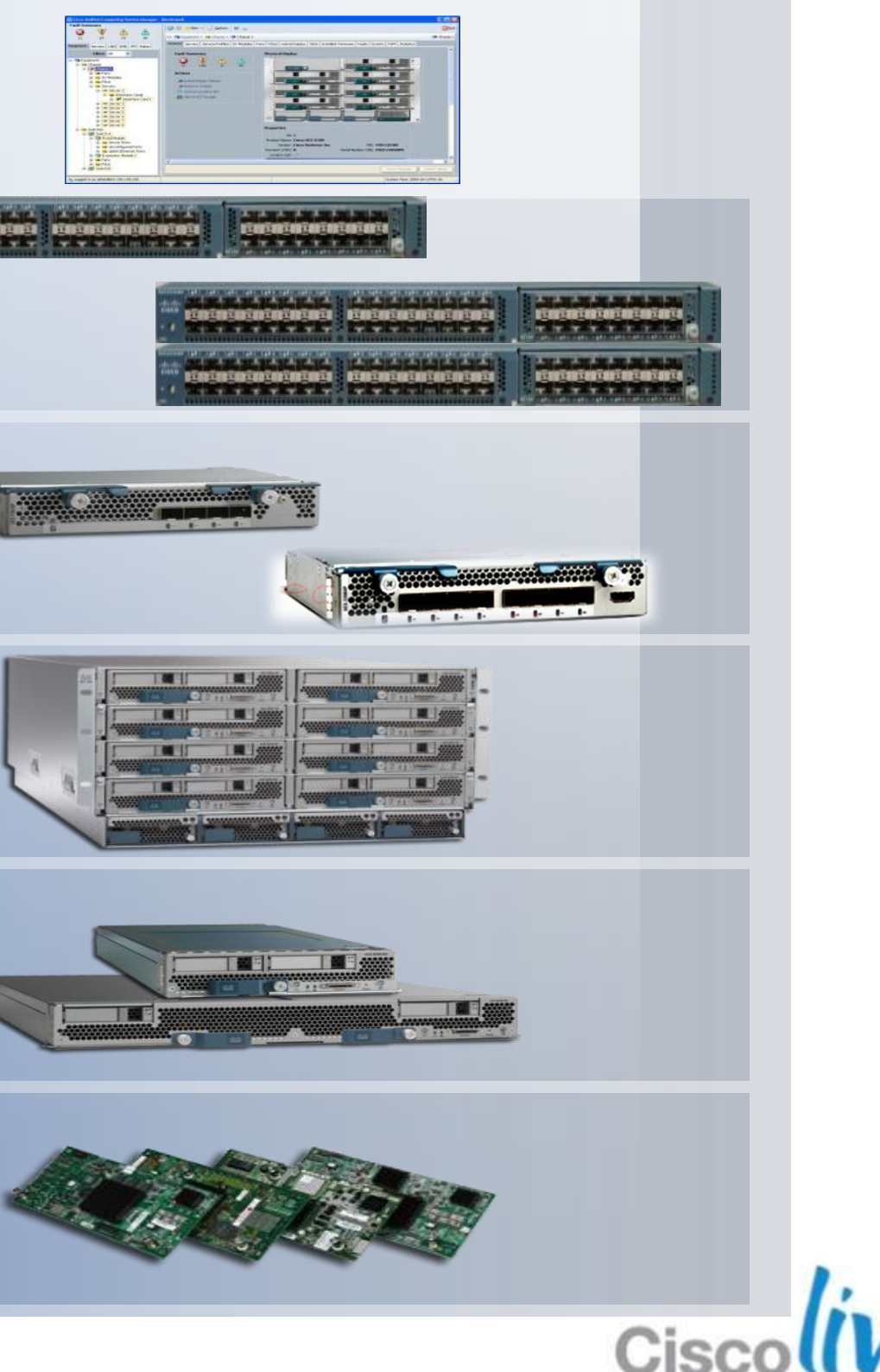

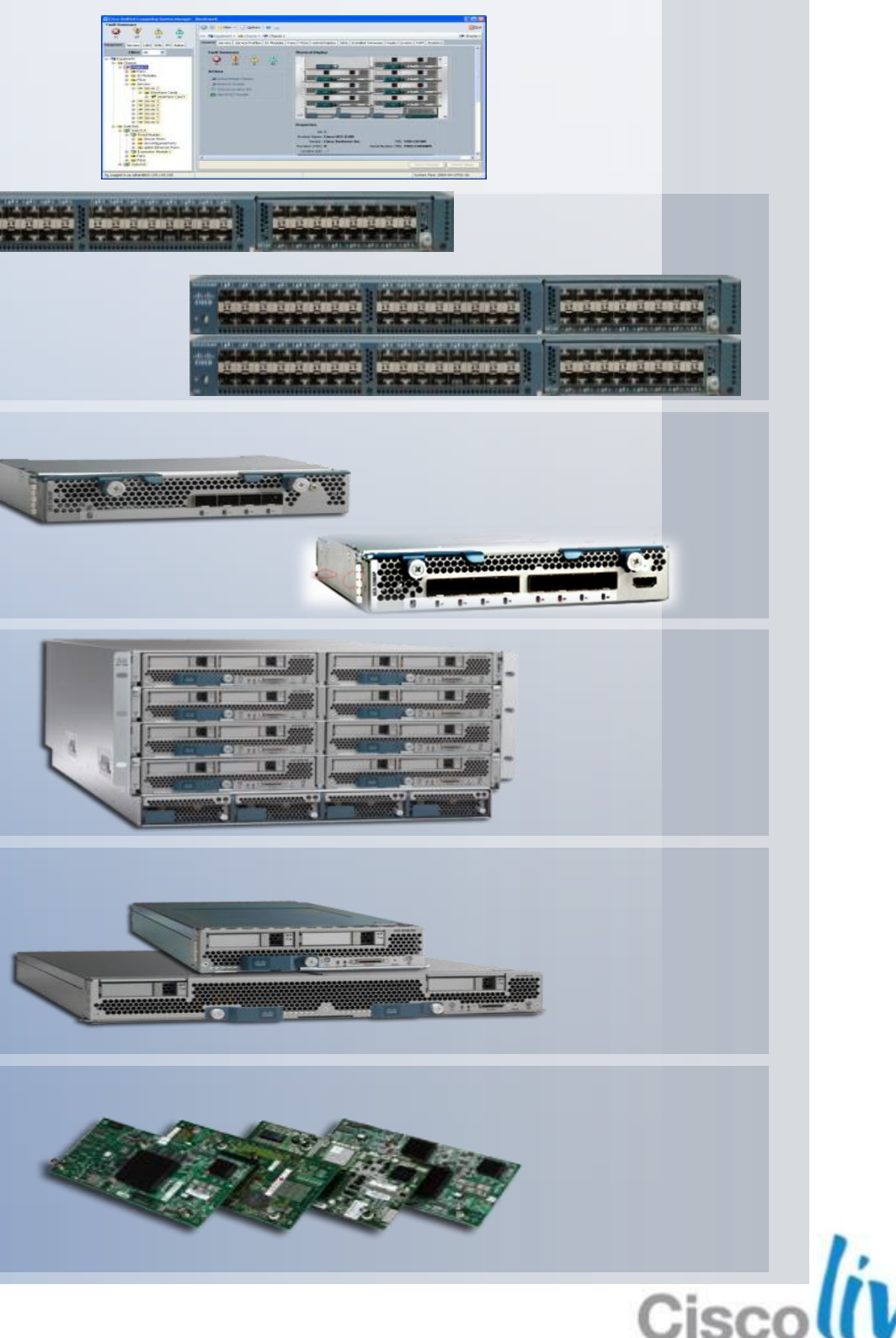

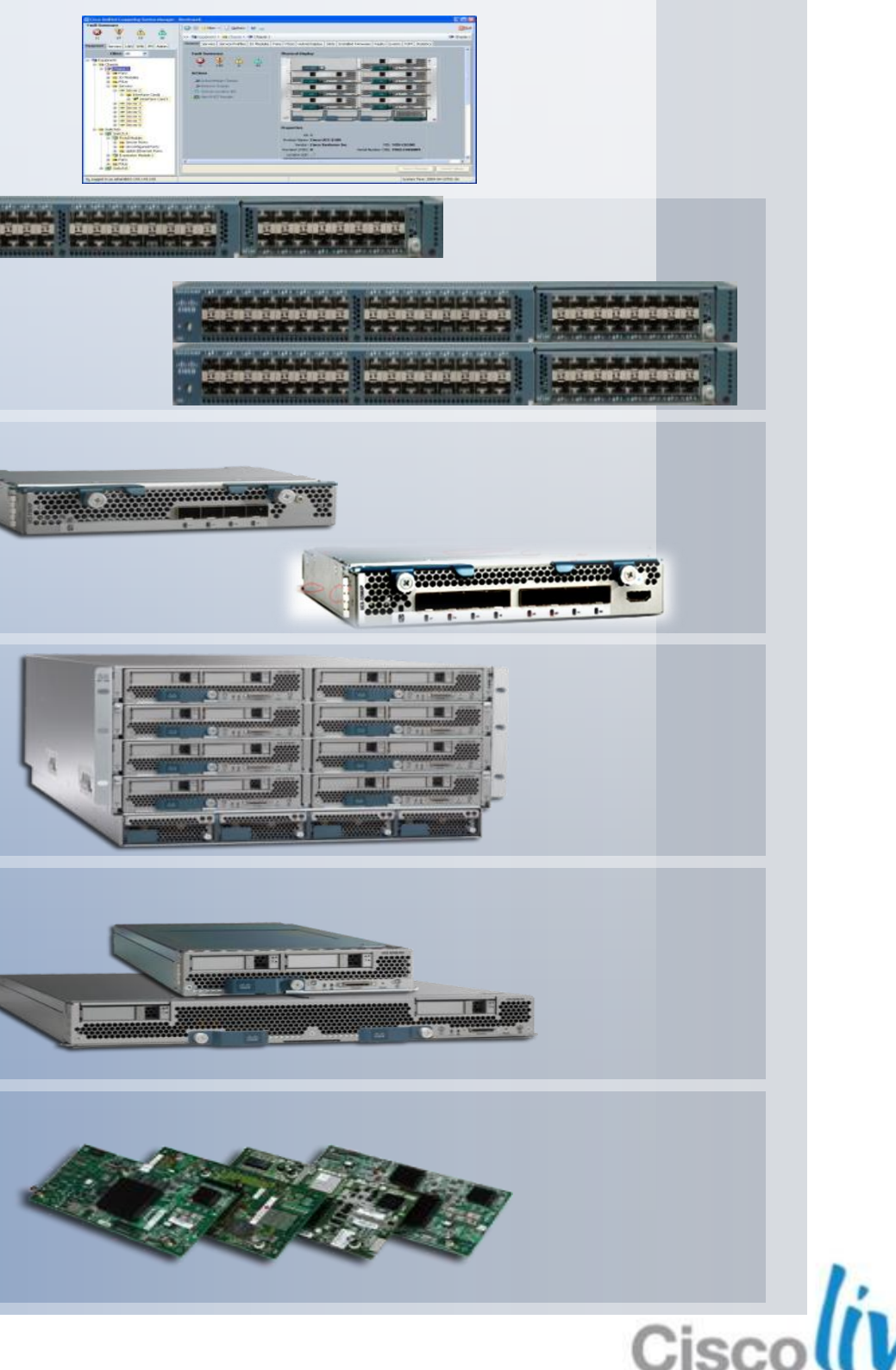

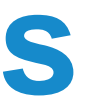

### **UCS Physical Building Blocks**

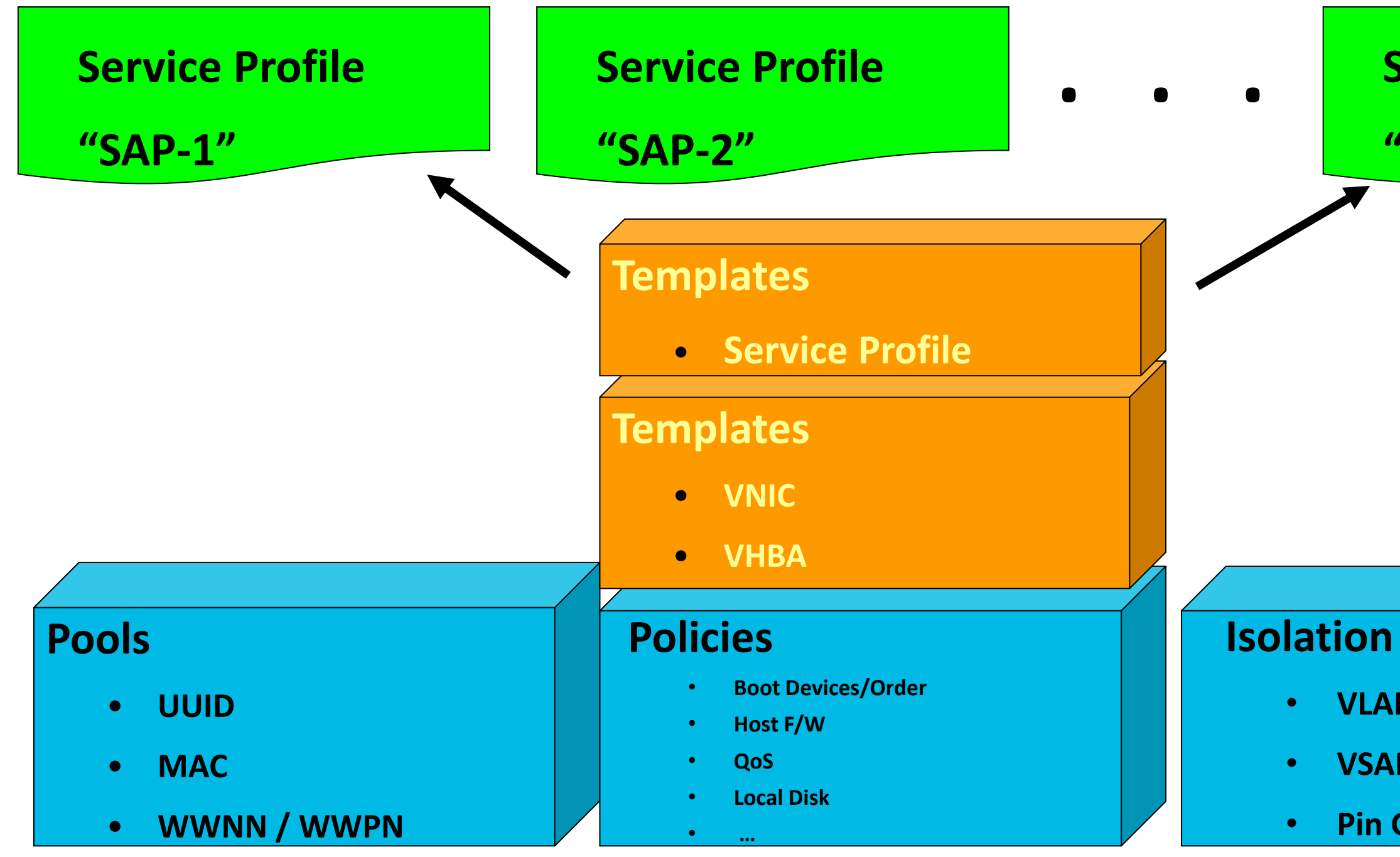

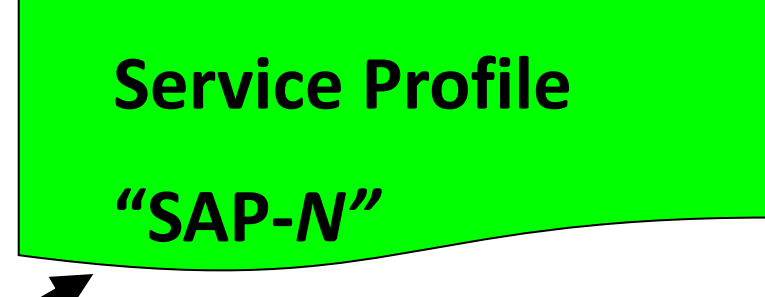

- • **VLANs**
- • **VSANs**
- • **Pin Groups**

### **UCS Logical Building Blocks**

Cisco

- (60 min duration)
- < Hardware Abstractions >
- < Instantiating from Template >
- < Pre-provisioning Infrastructure >
	- ‒ Combining Domain Managers (UCS, SAN, Storage)
- < Server Pool Policy Qualifications >

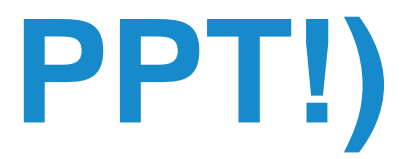

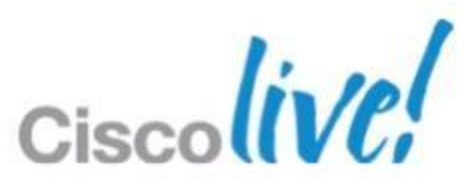

## **Live UCS Demonstration (No PPT!)**

## **Live UCS Demonstration (No PPT!)**

- < UCS Manager GUI Trace >
- < UCS Backups >
- < PowerShell Provider Examples >
- < Python Programming Examples >
- < UCS Platform Emulator >
- < UCS Central >

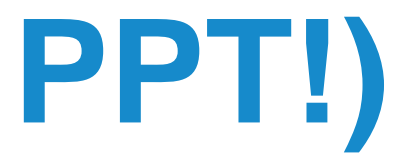

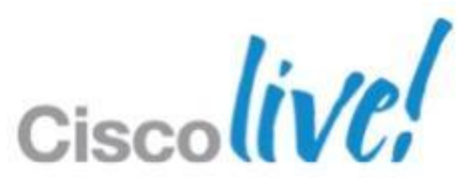

#### **Physical**

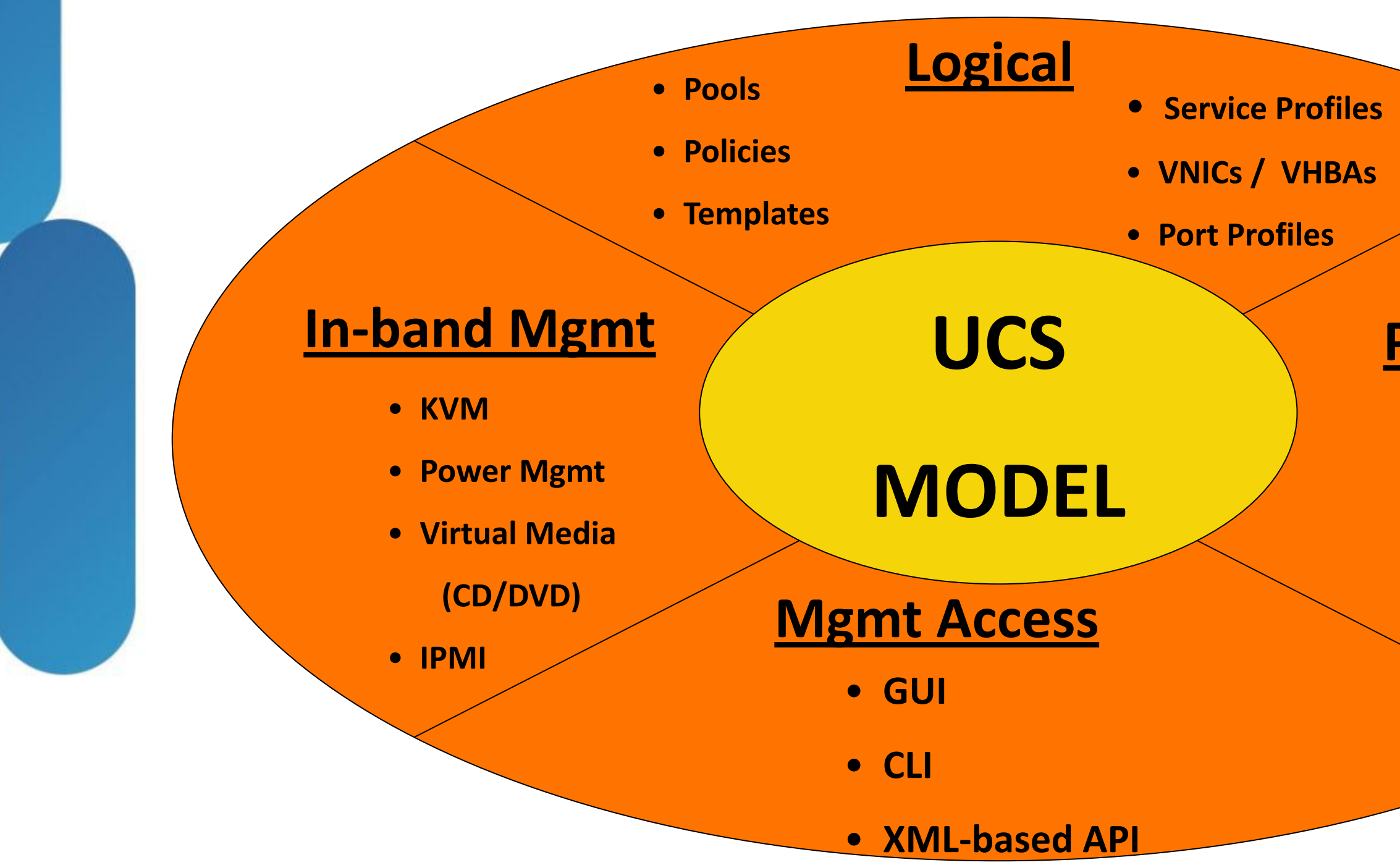

- **Auto Discovery**
- • **Device Inventory**

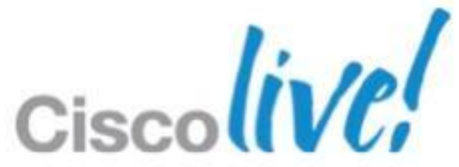

#### **UCS is "Model Driven"**

#### **developer.cisco.com**

- **UCS Powershell Library**
- **UCS Python SDK**
- **UCSPE:** UCS Platform Emulator that fully exports the XML API
- **SNMP/MIB**
- **SCOM**

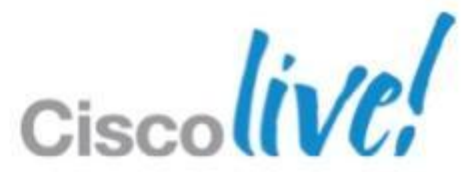

- Get hands-on experience with the Walk-in Labs located in World of Solutions, booth 1042
- Come see demos of many key solutions and products in the main Cisco booth 2924
- **Visit [www.ciscoLive365.com](http://www.ciscolive365.com/)** after the event for updated PDFs, ondemand session videos, networking, and more!
- **Follow Cisco Live! using social media:** 
	- ‒ Facebook: <https://www.facebook.com/ciscoliveus>
	- ‒ Twitter: [https://twitter.com/#!/CiscoLive](https://twitter.com/)
	- LinkedIn Group: <http://linkd.in/CiscoLI>

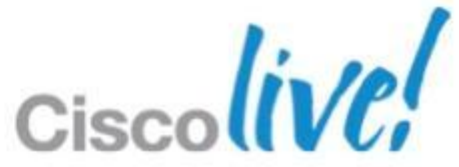

## **Final Thoughts**

## Q & A

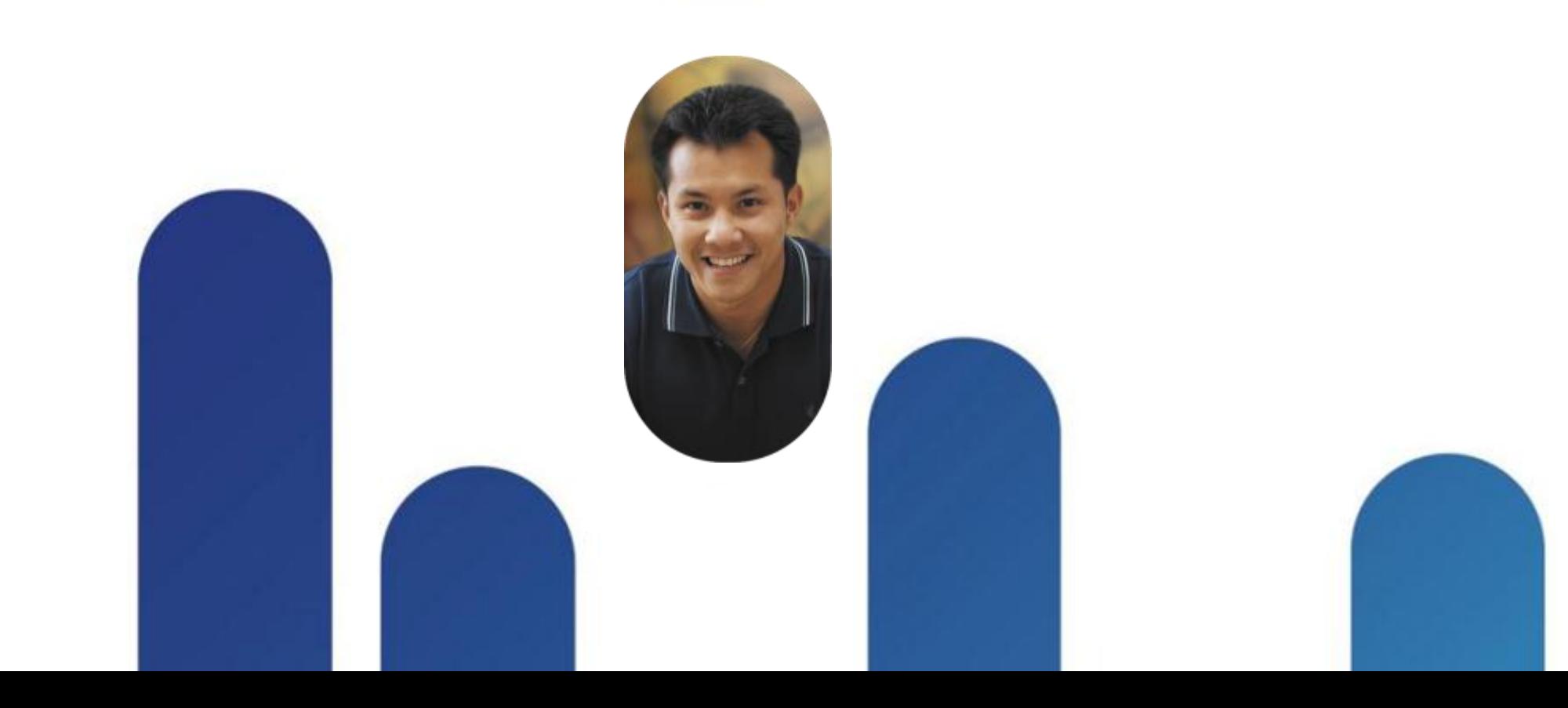

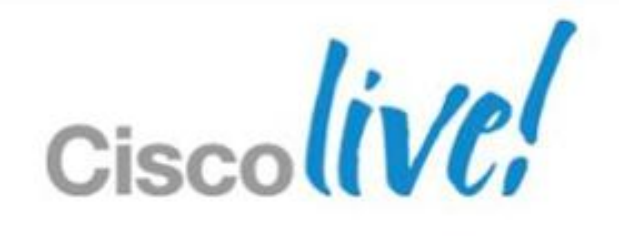

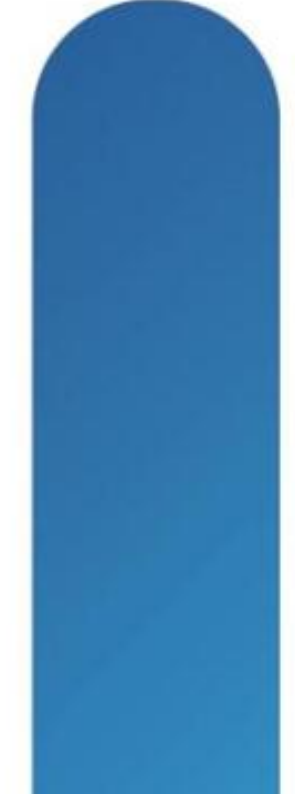

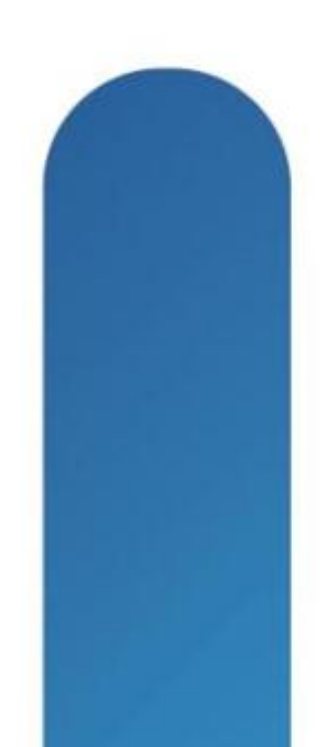

## **Complete Your Online Session Evaluation**

#### **Give us your feedback and receive a Cisco Live 2013 Polo Shirt!**

Complete your Overall Event Survey and 5 Session Evaluations.

- Directly from your mobile device on the Cisco Live Mobile App
- By visiting the Cisco Live Mobile Site [www.ciscoliveaustralia.com/mobile](http://www.ciscoliveaustralia.com/mobile)
- **Visit any Cisco Live Internet Station located** throughout the venue

Polo Shirts can be collected in the World of Solutions on Friday 8 March 12:00pm-2:00pm

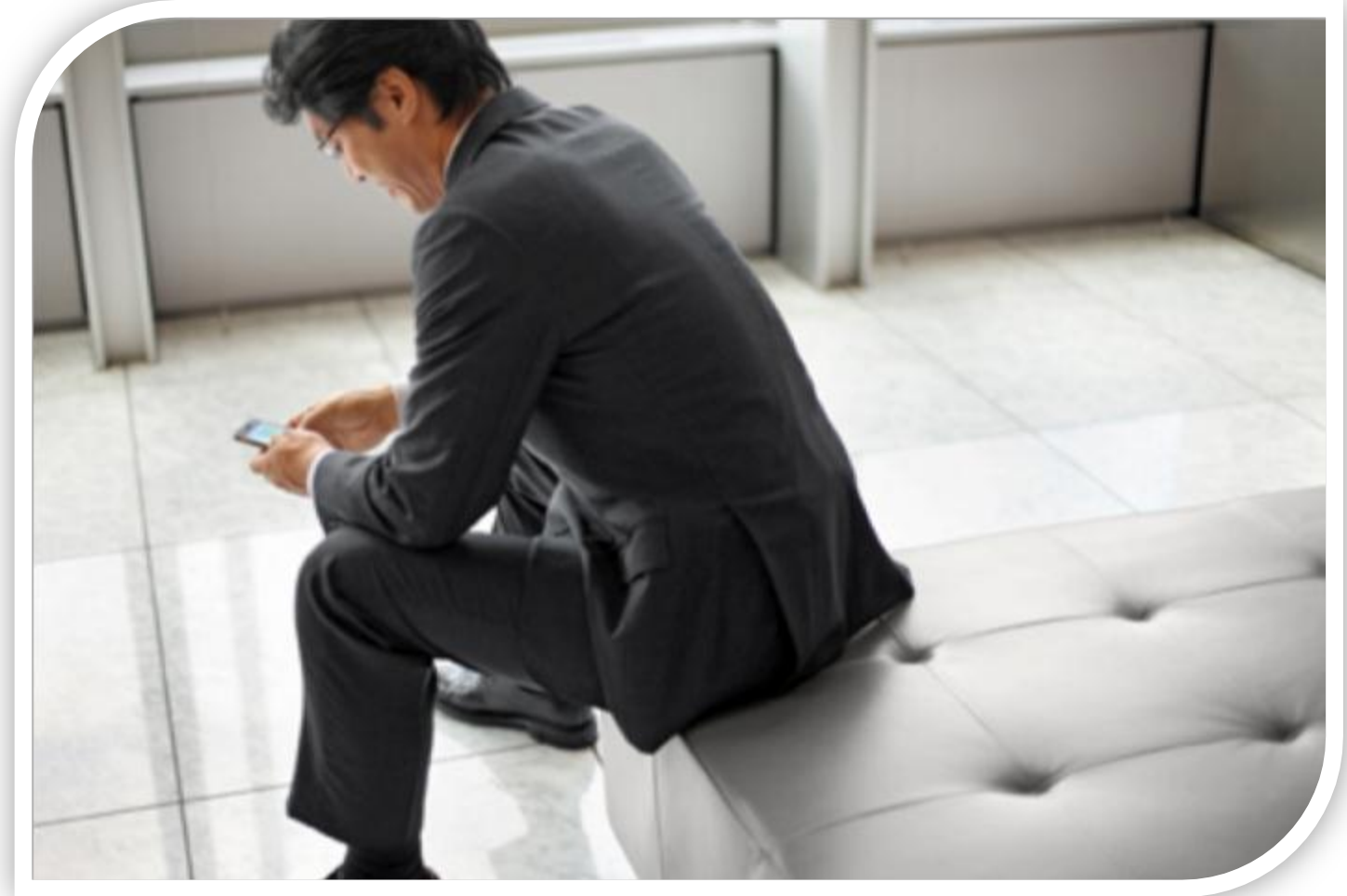

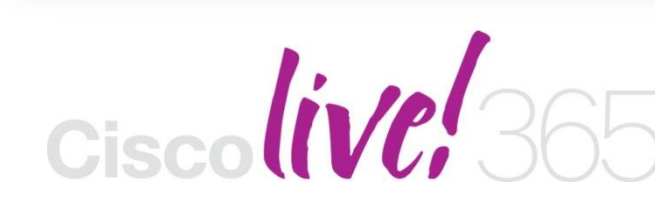

Don't forget to activate your Cisco Live 365 account for access to all session material,

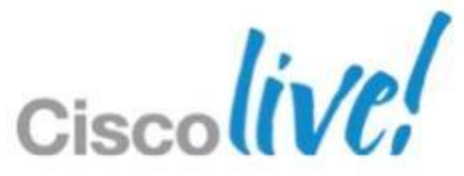

communities, and on-demand and live activities throughout the year. Log into your Cisco Live portal and click the "Enter Cisco Live 365" button. [www.ciscoliveaustralia.com/portal/login.ww](http://www.ciscoliveaustralia.com/portal/login.ww)

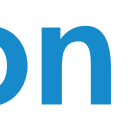

# CISCO

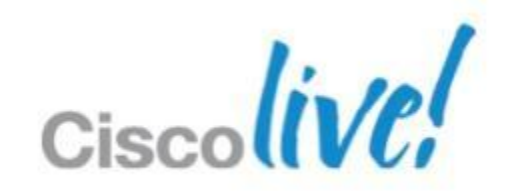